# NivoTec<sup>®</sup>

# Systèmes de surveillance de niveau contenu **NT 4900**

Informations sur l'appareil / Manuel d'instruction

# Vue d'ensemble / Données techniques

#### english

Read this document carefully before using this device. The guarantee will be expired by damaging of the device if you don't attend to the directions in the user manual. Also we don't accept any compensations for personal injury, material damage or capital disadvantages.

# **ENDA EI2041 PROGRAMMABLE INDICATOR**

Thank you for choosing ENDA E12041 INDICATOR.

- 35x77mm sized.
- A digits display.
- > Display scale can be adjusted between -1999 and 4000.
- Decimal point can be adjusted between 1st. and 3rd, digits.
- Measurement unit can be displayed.
- Selectable four different standard input types (0-20mA, 4-20mA, 0-1V, 0-10V).
- > User can calibrate the device according to specified input type.
- Sampling time can be adjusted in four steps.
- Stores maximum and minimum measurement values.
- Maximum and minimum values can be stored and displayed.
- Two relay output for control and alarm (Optional).
- Control option below and above set value.
- Selectable independent, deviation and band alarm.
- Sensor supply output (Optional).
- RS485 Modbus RTU communication protocol feature (Optional).
- CE marked according to European standards.

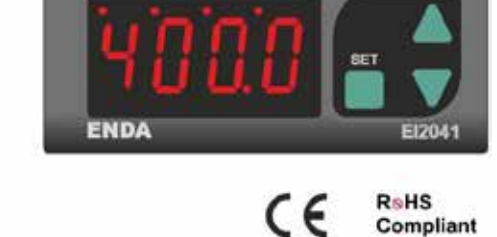

ALR OUT

### **TECHNICAL SPECIFICATIONS**

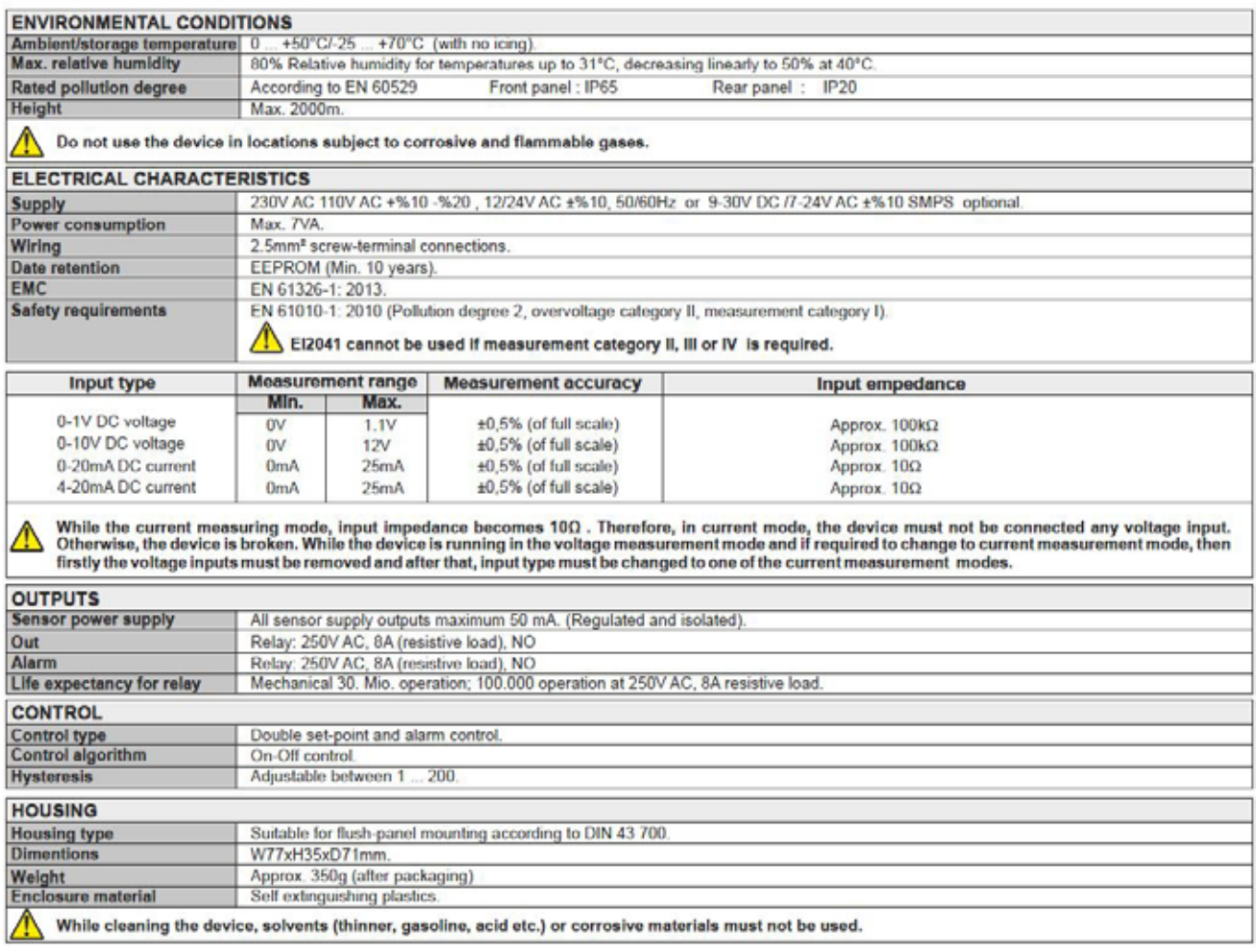

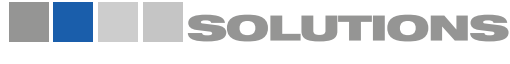

# NivoTec®

Systèmes de surveillance de niveau contenu NT 4900 Informations sur l'appareil / Manuel d'instruction

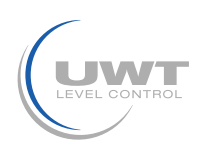

# Données techniques

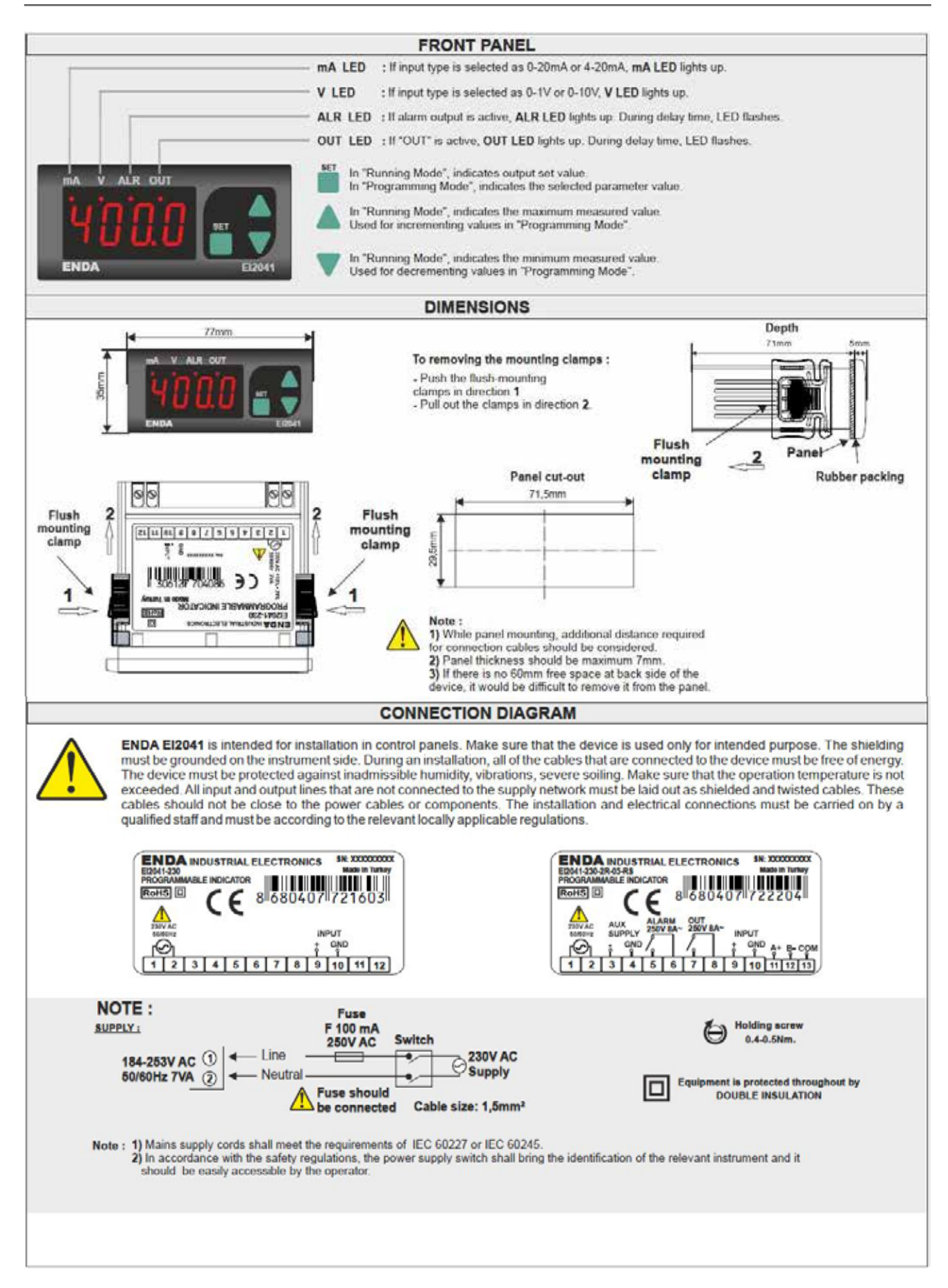

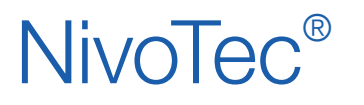

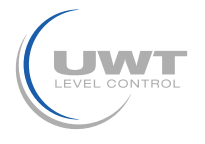

# Exemple de programmation

### Réglage de l'affichage en mode de programmation P2

Dans l'exemple suivant, l'affichage est programmé de telle sorte qu'à 4 mA = 0 tonne et à 20 mA = 60,0 tonnes.

Après le branchement à la tension d'alimentation, le chiffre 0 s'affiche à l'écran. Les réglages s'effectuent en mode de programmation P2. Il faut d'abord appuyer sur les touches [↓] [↑] pendant environ 3 secondes. L'affichage passe alors au mode de programmation P1. et au premier point de menu [i.Type]. Appuyer ensuite sur la touche [↓] pendant env. 10 secondes. L'affichage passe alors au mode de programmation P2 et au premier point de menu [i.Type].

### A noter :

Si les touches de l'appareil ne sont pas actionnées pendant env. 20 secondes, l'appareil repasse automatiquement à l'affichage standard "Valeur de mesure".

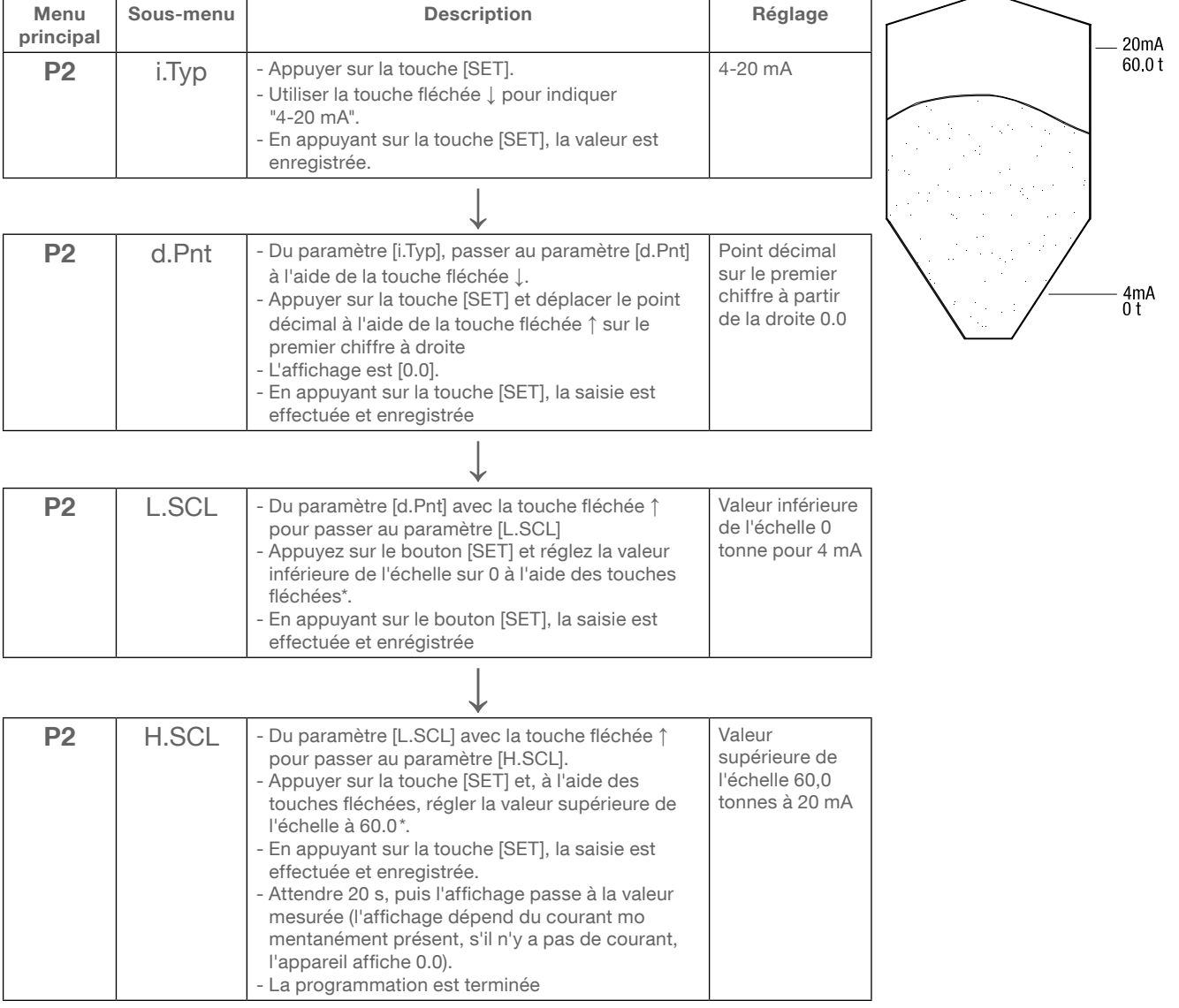

\*Remarque : en appuyant plus longtemps sur les touches fléchées, la valeur peut être modifiée plus rapidement. Utilisez la touche fléchée ↑ pour augmenter la valeur, utilisez la touche fléchée ↓ pour diminuer la valeur.

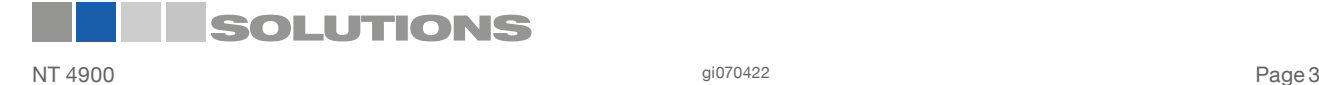

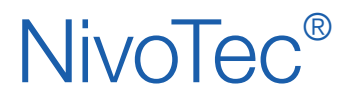

Systèmes de surveillance de niveau contenu NT 4900 Informations sur l'appareil / Manuel d'instruction

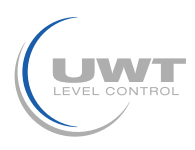

# Vue d'ensemble du menu de programmation

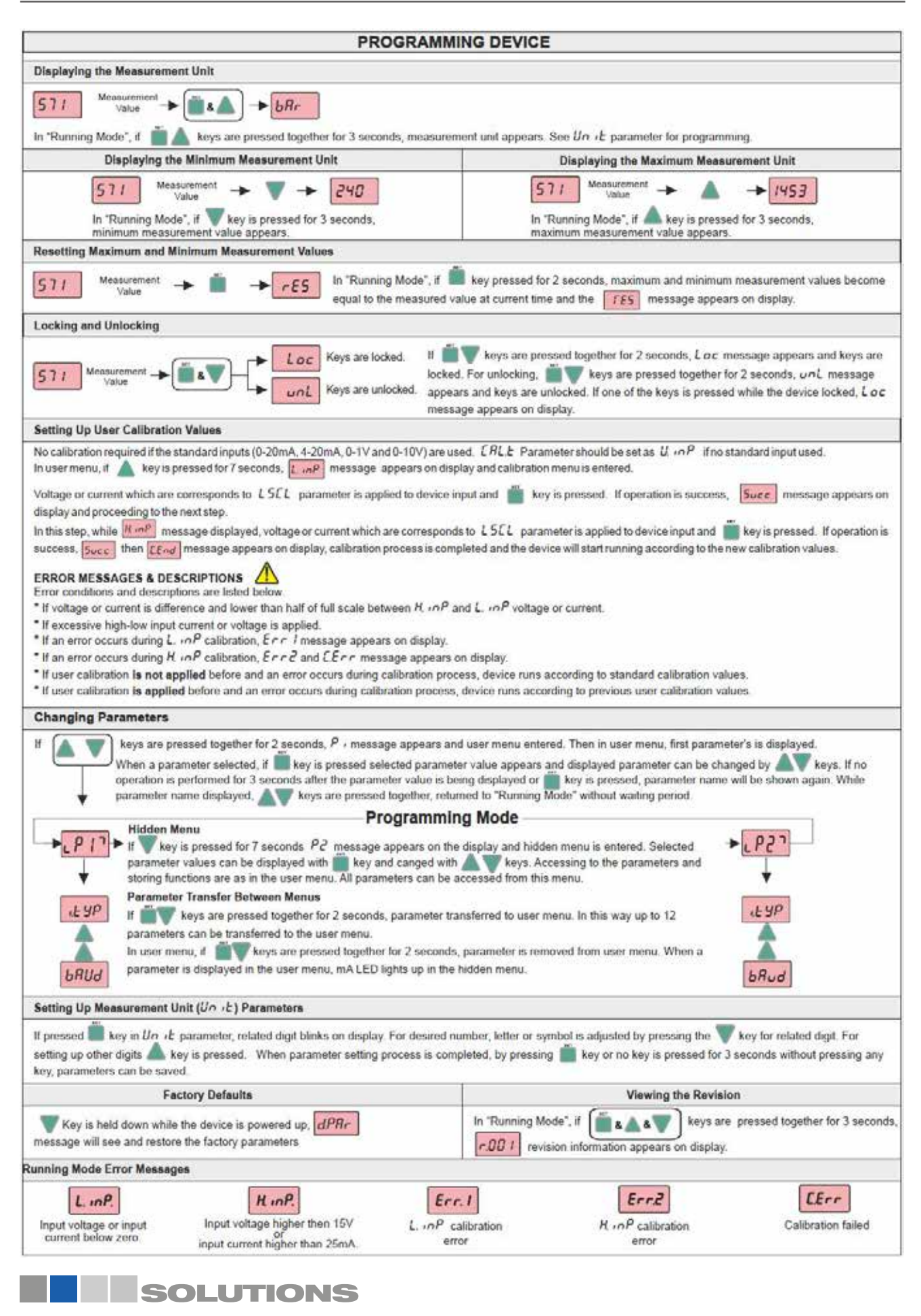

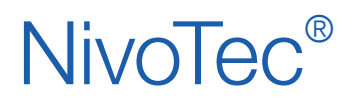

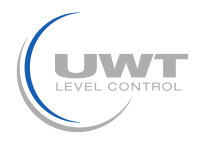

Vue d'ensemble du menu de programmation

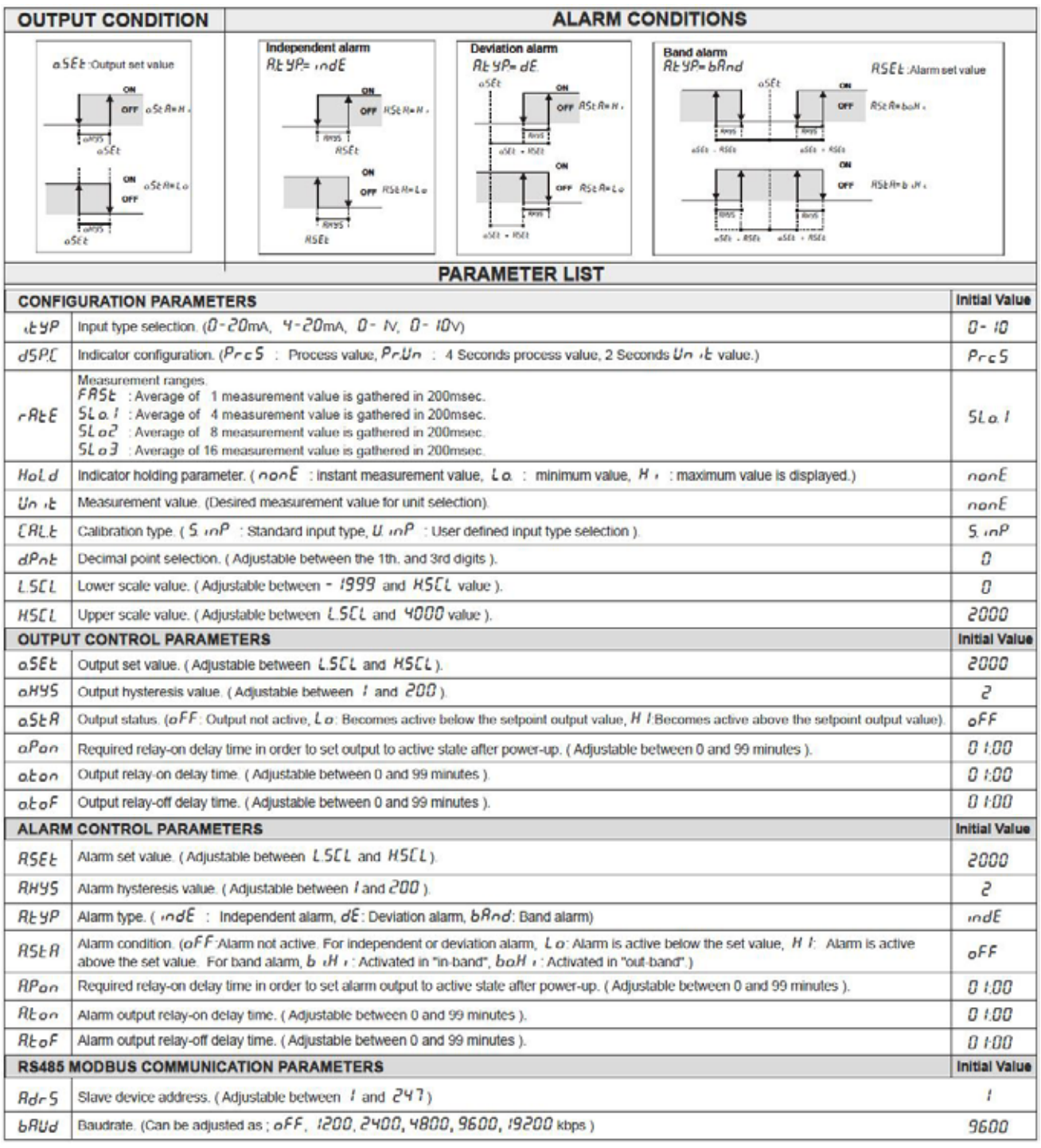

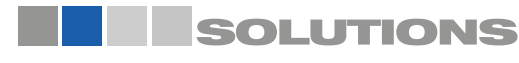